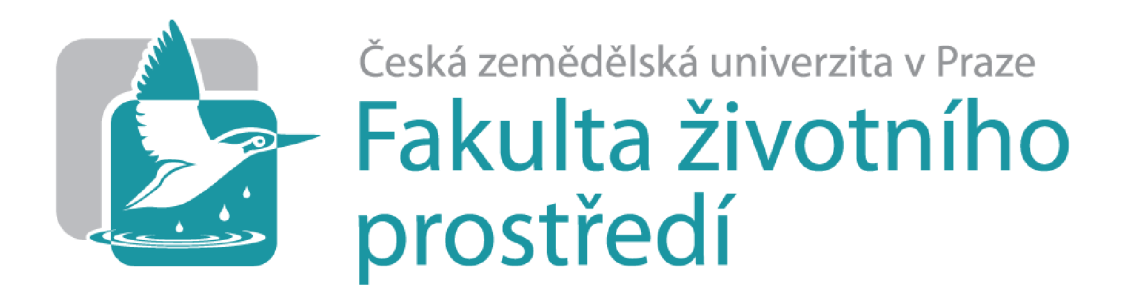

# Katedra plánovaní krajiny a sídel

# **Návrh a ověření jednoduché metody pořízení obrazových podkladů pro projektování biotechnických prvků v krajině**

Bakalářská práce

# Obor studia: Územní a technická správní služba v životním prostředí

Bakalant: Jan Koukal

Vedoucí práce: Dr. Ing. et Ing. Miroslav Kravka

© 2023 ČZU v Praze

## **Čestné prohlášení**

Prohlašuji, že svou bakalářskou práci " Návrh a ověření jednoduché metody pořízení obrazových podkladů pro projektování biotechnických prvků v krajině." jsem vypracoval samostatně pod vedením vedoucího bakalářské práce a s použitím odborné literatury a dalších informačních zdrojů, které jsou citovány v práci a uvedeny v seznamu literatury na konci práce. Jako autor uvedené bakalářské práce dále prohlašuji, že jsem v souvislosti s jejím vytvořením neporušil autorská práva třetích osob.

V Praze dne 23.3.2023

#### **Poděkování**

Rád bych touto cestou poděkoval rodičům za podporu během celého studia a dále vedoucímu bakalářské práce panu doktoru Kravkovi za jeho ochotu, trpělivost a cenné rady při psaní bakalářské práce.

# **ČESKÁ ZEMĚDĚLSKÁ UNIVERZITA V PRAZE**

Fakulta životního prostředí

# **ZADÁNÍ BAKALÁŘSKÉ PRÁCE**

#### Jan Koukal

Územní technická a správní služba v životním prostředí

#### Název práce

**Návrh a ověření jednoduché metody pořízení obrazových podkladů pro projektování biotechnických prvků v krajině.** 

Název anglicky

**Design and verification of a simple method of acquiring image data for designing biotechnical measures in the landscape.** 

#### **Cíle práce**

Výstupem metody bude obrazový záznam např. remízku, jeho stávající stav. Záznam umožní dostatečně detailní pohled do porostu a současně bude možné zjistit geografickou polohu libovolného bodu v porostu (stromu, mezery, kamenného valu apod.). Výstupy navrhněte tak, aby mohly sloužit projektantovi biotechnických prvků v krajině.

#### **Metodika**

Vytvořte vlastní hypotézu metody, kterou ověřte v terénu. Pro snímkování použijte dron nebo podobné zařízení. Testování proveďte v lokalitě s bohatou krajinnou strukturou, např. v plužinách. V teoretické části se zaměřte na stručný vývoj krajiny u nás a vysvětlete, proč je péče o biotechnické prvky tohoto typu důležitá.

#### **Doporučený rozsah práce**

35 + přílohy

#### **Klíčová slova**

Krajina, biotechnické prvky

#### **Doporučené zdroje informací**

- GERGEL, Jiří a Petr EHRLICH. Vyhodnocení účinků rozptýlené zeleně, pobřežních ochranných pásem, mokřadů a rybníků na retenční potenciál krajiny a na průběh povodní. Praha: Výzkumný ústav meliorací a ochrany půdy, 1998.
- GRUNDWALD, Sabině, ed. Environmentral Soil-Landscape Modeling: Geographic Information Technilogies and Pedometrics. London: Taylor and Francis, 2007. ISBN 0-8247-23-89-9.

EDELSKÁ UNIVERZITA

- KONEČNÁ, Jana, Jana PODHRÁZSKÁ, Petr KARÁSEK a Svatava KŘÍŽKOVÁ. Ecological consequences of erosion control measures in agricultural landscapes. Advances in Geoecology 45. Catena Soil science Stuttgart 2018 Germany.
- KULHAVÝ, Zbyněk, Jakub ŠTIBINGER, František KŘOVÁK, et al. Opatření k posílení infiltračních procesů v krajině: metodika - uživatelský výstup projektu OJ1220050. Praha: Výzkumný ústav meliorací a ochrany půdy, 2015. ISBN 978-80-87361-52-8.
- LÔW, Jiří a Igor MÍCHAL. Krajinný ráz. 1. Kostelec nad Černými lesy: Lesnická práce, 2003. ISBN 80-86386-27-9.
- MÁCA, Petr. Monitoring a vyhodnocení extrémních odtokových poměrů v povodí drobných vodních toků z hlediska prevence a zmírňování povodňových škod: Sborník workshopu grantového projektu NAZV 1G46040. Praha: Česká zemědělská univerzita v Praze, 2008. ISBN 978-80-213-1850-2.
- PODHRÁZSKÁ, Jana, Jana UHLÍŘOVÁ, Ivan NOVOTNÝ, Dagmar STEJSKALOVÁ, Svatava KŘÍŽKOVÁ, Svatopluk KORSUŇ a Pavel SPITZ. Návrh a hodnocení účinnosti systému komplexních opatření v pozemkových úpravách pro snížení škodlivých účinků povrchového odtoku: metodický návod. Praha: Výzkumný ústav meliorací a ochrany půdy, 2009. ISBN 978-80-904027-7-5.
- ŽÍŽALA, Daniel, Kateřina ZELENKOVÁ, Ivan NOVOTNÝ, Josef KRÁSA, Markéta BÁČOVA a Tomáš LABURDA. Monitoring erozního poškození půd v ČR nástroji dálkového průzkumu Země: metodika. Praha: Výzkumný ústav meliorací a ochrany půdy, 2016. ISBN 978-80-87361-63-4.

# **Předběžný termín obhajoby**

2022/23 LS - FŽP

#### **Vedoucí práce**

Dr. Ing. et Ing. Miroslav Kravka

#### **Garantující pracoviště**

Katedra plánování krajiny a sídel

Elektronicky schváleno dne 13. 12. 2022

**prof. Ing. Petr Sklenička, CSc.**  Vedoucí katedry

Elektronicky schváleno dne 20.12. 2022

**prof. RNDr. Vladimír** Bejček, **CSc.**  Děkan

V Praze dne 24. 02. 2023

Oficiální dokument \* Česká zemědělská univerzita v Praze \* Kamýcká 129,165 00 Praha - Suchdol

#### **Abstrakt**

Byl navržen a testován postup, který umožní určit zeměpisnou polohu jakéhokoliv bodu v podélné ose remízku nebo podobného biotechnického prvku v krajině. Podkladem jsou vizuální data pořízená pomocí dronu, který je schopný udržet přesnou letovou výšku. Přesnost měření je srovnatelná s podobnými metodami. Tento postup umožní projektantovi rozptýlené zeleně pracovat s bočním pohledem do porostu v prvotní fázi návrhu bez nutnosti navštívit dané místo.

#### **Klíčová slova**

Krajina, biotechnické prvky, bezpilotní letouny

#### **Abstract**

A procedure, which will allow to determine the geographical position of a exact point in the longitudal axis of hedgerow or similar biotechnical element in the landscape was designed and tested. The fundamental are visual data taken with a drone that is able to maintain a precise flight height. The measurement accuracy is comparable to similar methods. This procedure will allow designers of hedgerows and landscape planners to work with a side view of the vegetation in the initial design phase with out visiting the site.

#### the initial design phase without visiting the site. **Key words**

Landscape, biotechnical element, unmanned aerial vehicle

# **Obsah**

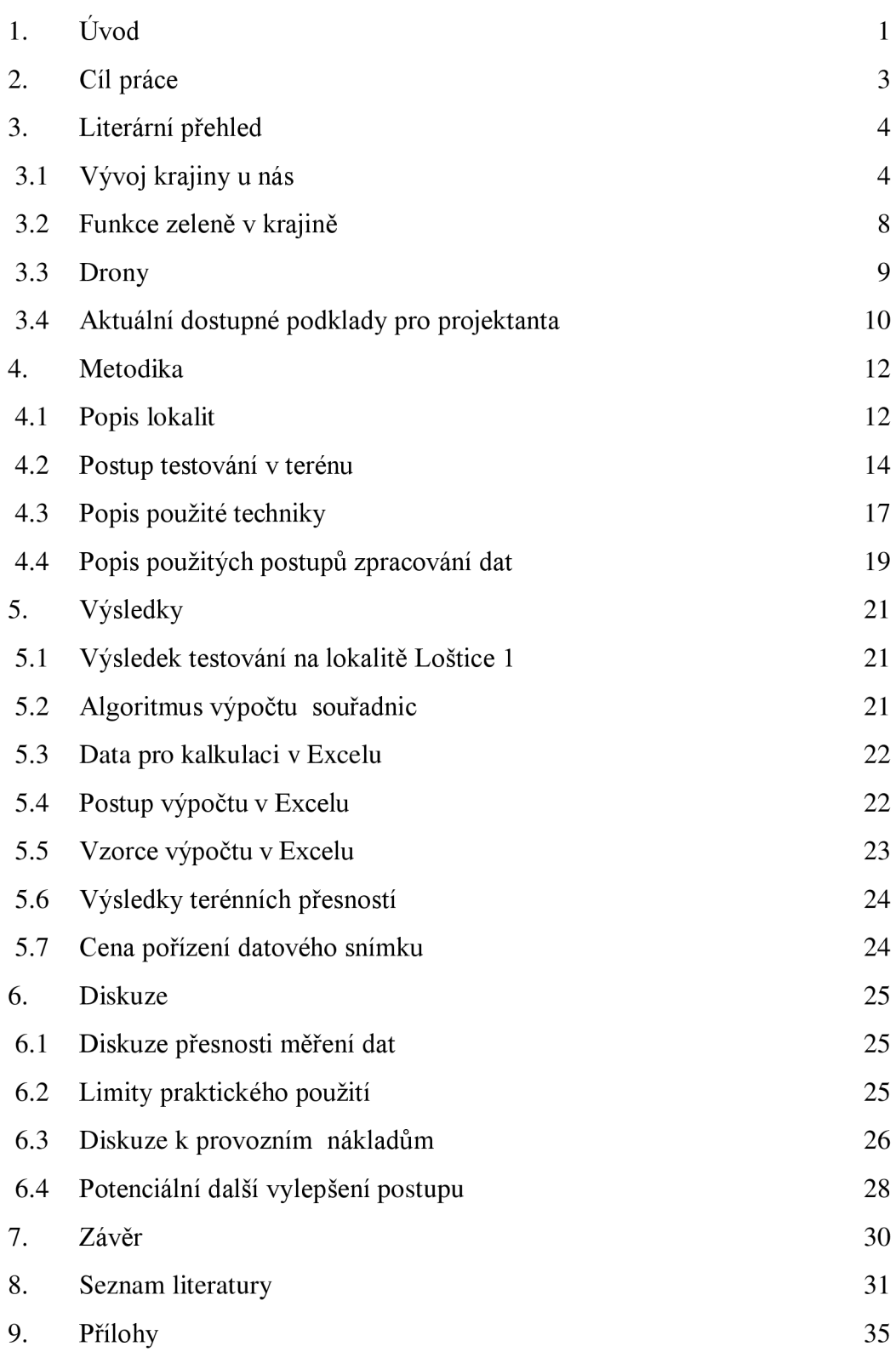

## **1. Úvod**

V této bakalářské práci popisuji, jak jsem navrhl a ověřil jednoduchý postup pro vytvoření podkladů pro projektování remízků a různých krajinných prvků. Výstup může sloužit projektantům, správě zeleně a dalším.

Téma bylo inspirováno řešením projektu Identifikace a ochrana dochovaných pozůstatků historických plužin, který se zabýval jejich systematickou evidencí a ochranou. Projekt byl financován Programem na podporu aplikovaného výzkumu v oblasti národní a kulturní identity. Řešiteli byly Česká zemědělská univerzita v Praze a Jihočeská univerzita v Českých Budějovicích.

Vyrostl jsem na Hané, v oblasti intenzivní zemědělské výroby, kde jsou pole o velikostech i přes sto hektarů. Zabývám se myslivostí a vím, že takto velká pole bez úkrytu pro zvěř jsou nevhodná. V době žní probíhá sklizeň současnou technikou velmi rychle a zvěř nemá, kam uprchnout. Naším úkolem je postupně navracet krajinu a zeleň v ní do stavu, který bude výhodný pro celou společnost, ne pouze pro intenzivní výrobu.

Ze studia vím, že se naše krajina vyvíjela. Historicky nebyla v takové podobě, jakou ji máme dnes. V dobách počátků zemědělství byly osídlovány lokality s nejlepšími přírodními podmínkami, včetně Hané. Teprve později postupovala tzv. kolonizace do méně příhodných lokalit. Zaujalo mne, že historická krajina nebyla tak chudá, jakou ji máme dnes.

Vlastním dron, se kterým je možné monitorovat krajinu. Proto mě napadlo vytvořit postup pro zjišťování dat o remízcích. Dostupné podklady poskytují informaci pouze z ptačí perspektivy. O tom, jak vypadá remízek z boku, se nedozvíme nic. Přitom se jedná o velmi důležitou informaci pro projektování a správu biotechnických prvků v krajině.

Nejprve jsem své nápady testoval v okolí svého bydliště. Konkrétní studii jsem potom zpracoval přímo v návaznosti na předchozí projekt prof. Skleničky v oblasti osady Malonín na Prachaticku. Jedná se o jednu z prvních lokalit, kde byla provedena analýza využité krajiny a slouží k pochopení vývoje struktury plužiny se zvláštním důrazem na vývoj mezí a mezních pásů. Někteří autoři (např. Zimová

**1** 

a kol. 2013) lokalitu považují za výchozí pro další studie v území zaniklých obcí českého pohraničí a pro výzkum v oblasti dlouhodobých změn v krajině.

#### **2. Cíl práce**

Cílem práce je navrhnout a ověřit jednoduchý postup pořízení dat o rozptýlené zeleni v krajině, který bude sloužit pro účely projektování a správy. Výstupem mají být vizuální data, která doplní současné dostupné informace o novém detailu, zejména o boční pohledy, které nově umožní projektantovi posoudit stav a strukturu porostní stěny remízků.

Výsledkem má být ověřený postup, který umožní to, aby projektant měl jeho současný stav nasnímaný v terénu a pracoval s ním v kancelářské fázi projekce. Postup umožní obrazový záznam prohlížet a identifikovat libovolný bod v ose remízku zeměpisnou souřadnicí.

#### **3. Literární přehled**

#### 3.1. Vývoj krajiny u nás

Naše krajina se vyvíjela. Původní vegetace v našich přírodních podmínkách je smíšený les, který pokrýval prakticky celé území České republiky. K prvnímu osídlení docházelo zejména v teplých oblastech nížin (jižní Morava, střední Cechy) a postupně se rozšiřovalo do vyšších poloh. Takzvaná kolonizace u nás probíhala zhruba od 10. století. Postavení zemědělství bylo ve středověku zcela odlišné v porovnání s naší dobou. Dnes na polích pracuje zlomek obyvatelstva, zatímco ve středověku to byla převážná většina obyvatel. Díky nízkým výnosům byl celý systém velice křehký, často se vyskytovala období hladu způsobená neúrodou.

Proces a principy kolonizace detailně popisuje Klápště (2005). Území, které bylo ve středověku přeměněno na zemědělskou výrobu, si svůj charakter krajiny dochovalo dodnes. Postupně se k historickým oblastem přidávaly další, jež měly horší půdní a klimatické podmínky. Nejstarší osídlení u nás se dá datovat do 6.–7. století. V 8.-10. století dochází k osidlování lokalit kolem 400 m n. m., tento vývoj trvá až do poloviny 13. století, kdy byly osídleny veškeré lokality, které byly vhodné pro zemědělství. Tehdejší stát kolonizaci podporoval. Iniciativy šlechty doplnily později i aktivity klášterů. Z vesnických osídlení se začaly tvořit centra typu měst. Bohatí měšťané vstupují do kolonizace v její poslední fázi s cílem dosáhnout dalších zisků z nových území.

Principem kolonizace (Klápště, 2005) bylo osídlení předem určeného území, jež dostala skupina kolonizátorů přesně zadáno. Jednalo se o zalesněné území, které bylo částečně odlesněno a postupně přeměňováno na zemědělskou půdu. Je třeba připomenout, že se nejednalo o velkoplošné kácení lesních porostů, nýbrž 0 dosažení promyšlené struktury pozemků různých porostů. Hlavním důvodem bylo to, že dřevo bylo hlavním stavebním a energetickým materiálem. Les byl významný 1 pro pasení dobytka.

Pokud vznikala orná půda, tak byla rozdělena systémem plužin (remízků) zejména z důvodů vymezení hranic pozemků. Jasně vytyčené hranice byly důležité z důvodu vyměřování a odvodu daní z plochy (produkce). Nově kolonizovaná území byla po nějakém období osvobozena od daní tak, aby došlo k nastartování ekonomiky kolonie.

Vlastní proces kolonizace lze rozdělit na kolonizaci vnější a vnitřní. Vnitřní byla zajišťována místními odborníky a osídlována místním obyvatelstvem. Vnější kolonizátoři byli zváni ze zahraničí, zejména z Německa a dalších oblastí kontinentální severozápadní Evropy. Tento proces s sebou přináší i právní aspekt. Kolonizovalo se podle tzv. "německého práva", což byla ne zcela jednotná forma systému kolonizace a nabývání majetku jednotlivých kolonizátorů i státu (Žemlička, 2002).

Zahraniční vlivy přinesly i nové technologie. Došlo k postupné změně hospodářských postupů z dřívějšího přílohového na trojpolní (zhruba 13. století). Zemědělství je však stále velmi málo produktivní. Např. Smetánka (1991) uvádí výnos zrna asi 600 kg/ha, pro srovnání dnes máme cca 4500-8000 kg/ha.

Klápště (2005) shrnuje, že na konci středověku vznikla struktura dnešní zemědělské krajiny. Vytvořilo se rozvržení pozemků a jejich ohraničení, ke kterým sloužily již zmiňované remízky (plužiny). V extravilánu se nacházela nejen orná půda, ale také pastviny, lesy a rozptýlená zeleň, která sloužila k získávání dřeva mimo les. Rozptýlená zeleň byla velmi atraktivní pro zemědělce, protože byla vlastní, zatímco pro pasení v lese se museli dovolovat šlechty.

Beranová (1975) rozděluje vývoj zemědělství ve středověku na dvě významná období. Prvním je zemědělství časného středověku (doba hradištní) a druhým je období vrcholného a pozdního středověku. Na příkladu Pohanska popisuje období hradištní detailně Macháček (2010). Je charakteristické vývojem společnosti od klanového typu až po rozvoj větších center typu Pohansko. Dochází k oddělení zemědělské výroby od hradiště, přičemž v samotném hradišti se rozvíjí řemesla a obchod. Z pohledu vývoje krajiny je toto období méně významné.

V následném období dochází naopak k výraznému vlivu člověka na krajinu (Beranová, 1975). Rostlinná výroba je v 8.-10. století založena na orném zemědělství, přičemž hlavním nástrojem bylo rádlo, jímž se půda rozrývala. Hloubku určoval tlak na rádlo a vhodným nakloněním docházelo k částečnému obracení půdy. Ve 13.-14. století se již půda obdělávala pluhem a stejně tak se vláčelo branami se železnými zuby. Pluh se od rádla se odlišuje tím, že půdu zespoda podřezává a odvaluje na jednu stranu pomocí odvalové desky. Pěstuje se měkká pšenice, druhy jako jednozrnka, dvojzrnka, špaldovka se ve středověku

nesely. Kromě prosa a pšenice se dále pěstuje žito, ječmen, hrách, vikev, konopí a len. Ve vrcholném a pozdním středověku od 13. století se poměr pěstovaných obilovin výrazně měnil, zvětšil se podíl žita a také ječmene a ovsa na úkor pšenice, proso prakticky vymizelo. Zito a pšenice byly většinou ve středověku ozimem a jako jař byl pěstován oves a ječmen. Zito mělo dobrou produkci i na chudších půdách.

Živočišná výroba spočívala především v extenzivním chovu hovězího dobytka. Dále se chovala prasata, ovce a kozy. Hovězí dobytek byl důležitý i pro produkci hnoje. Krmení dobytka listím (letninou) je historicky podloženo z 13.–14. století.

Významnými centry výroby jsou vesnice, které vytvářejí zemědělské sídlištní jednotky (Smelhaus, 1981). Formuje se tzv. intravilán, tj. obytné a hospodářské budovy spolu s manipulačními prostory, ale také sady, zahrady, záhumenky. Extravilán je ostatní půdní fond vesnického území. Patří k nim plužina, to znamená orná půda, a také všechna ostatní zemědělská půda: louky, pastviny, rybníky, vodoteče a lesní půda patří také k extravilánu.

Plužina byla individuálním a individuálně obhospodařovaným majetkem, tzv. dědinou, svobodného zemědělce čili obecněji řečeno svobodného vlastníka půdy. Les, pastviny, luhy, vodoteče včetně neobdělávaných ploch uvnitř vsi samé nebyly dědinou, ale obcí. Nebyly individuálním majetkem, ale společným majetkem členů komunity. Během dalšího vývoje kolonizace ve 13. století byly svobodné dědiny rozděleny na poddanská půdní léna, tzv. purkrechtní lány. V 18. a 19. století na nich vzniká tzv. domkářská zástavba. Detailní popis vývoje konkrétní vsi a plužiny přináší např. Dohnal (2003).

Smelhaus (1981) zdůrazňuje, že pochopení ekonomické funkce vsi není myslitelné bez znalosti středověkého zemědělství a tehdejší agrotechniky. V daných dobových podmínkách se vždy samovolně vyvinul optimální ekonomický systém. Takovým byla zpočátku soustava přílohová založená na návaznosti střídání obnovy půdy. Asi po čtyři roky se půda obhospodařovala stejnoměrně, poté se na ní snížila intenzita výroby a později se opět zvýšila. Základem přílohového zemědělství byly dva až tři roky po sobě orané a osévané plochy (ager) a plochy príložné (campus), tj. ponechávané tři až deset let ladem. Přiložení tedy znamenalo ponechání

pozemků po několik let bez orby a bez osevu. Staří zemědělci říkali, že si půda, stejně jako člověk nebo tažné zvíře po těžké práci, musí odpočinout.

Později se prosazují úhořové soustavy, které mají svou klasickou formu v takzvaném trojhonném hospodaření. Osevní postup začal úhorem, jako druhý následoval ozim a třetí jař, tj. v úhorovém systému se jedná o střídání úhor, ozim jař, kdy další rok rotuje tento systém na jař, ozim, úhor a další rok ozim, úhoř, jař. Úhor představuje nechání pole ladem, dříve využívané jako pastvina pro dobytek. V dnešní době, kde se klade důraz na ekologickou stabilitu či případně dotační programy, je úhor nazýván Greening.

Vývoj způsobu obdělávání půdy je spjat s vývoji nástrojů pro obhospodařování půdy, a to zejména rádla, pluhu, bran. Na druhou stranu klade vyšší požadavky na zajištění hnojení. To bylo možné v daných podmínkách zajistit pouze zvýšením živočišné výroby.

Pro potřeby této bakalářské práce byly zvoleny plužiny v oblasti jižních Cech, konkrétně v obci Malonín. Jedná se o území, které bylo osídleno později. Sláma (1967) uvádí, že osídlení jižních Cech, oblastí, jako je Blatensko, Táborsko a podél řek Volyňky, Blatnice, začíná v 9. století, směrem podél řeky Berounky a dále do jižních Cech. Také Vondrovský a kol. (2018) uvádí, že jižní Cechy byly osídleny až v pozdější fázi díky tomu, že se nacházejí ve vyšších nadmořských výškách a mají méně příznivé přírodní podmínky. Ze starých osídlení zmiňuje Dehtáře, okr. České Budějovice, Mažice, okr. Tábor, Mažtice, okr. Tábor, Radčice, okr. Strakonice. Předpokládá, že příchod obyvatelstva byl ze severu, tj. z pražské kotliny. Objevují se ale i vlivy z Bavorska (keramika).

Houfková a kol. (2015) detailně popisuje výzkum v oblasti Malonín (Frantoly). Začátek osídlení obce je zhruba ve 13. století a první písemná zmínka je z roku 1349. Obec nebyla významně zasažena 301etou válkou a je od roku 1349 kontinuálně osídlena. Z dat roku 1654 vyplývá, že bylo evidováno několik usedlostí, z čehož pět bylo větších než 4,5 ha, osm menších jak 4,5 ha a jedna chalupa s malými polnostmi. Současně uvádí 73 krav, 30 ovcí a 17 prasat, dále pole vhodná pro obilniny. Podobná data o zemědělské evidenci uvádí stabilní katastr z roku 1826. K největším změnám došlo po druhé světové válce. V roce 1945 bylo v obci 14 stavení, obyvatelstvo bylo německé. V roce 1946 bylo vysídleno. Později

bylo území jen částečně dosídleno a některé z původních staveb byly demolovány. Po válce se již zemědělské hospodaření nenavrátilo do předválečných hodnot. Na těchto plochách se hospodařilo převážně extenzivně: pasení dobytka a část ploch byla zalesněna.

#### 3.2. Funkce zeleně v krajině

Zeleň v krajině má charakter tzv. rozptýlené zeleně. Plocha zeleně, pokud nedosahuje plošné výměry 0,3 ha, nemá charakter hospodářského porostu a není součástí odborné lesnické péče (Šindelářová a Kavka, 1978). Ochrana rozptýlené zeleně je v České republice ošetřena zákonem 114/1992 Sb., o ochraně přírody a krajiny. Jedná se o samostatně či ve skupinách rostoucí stromy a keře, které se přirozeně vyskytují v zemědělské krajině. Tvoří důležitou součást mezí a základ remízků. Vytváří břehové porosty podél toků nebo aleje podél cest (Černá a kol, 2006).

Zeleň plní v krajině mnoho funkcí. Například Sklenička (2002) rozlišuje tyto funkce: ekologická, estetická, orientační (pomáhají živočichům orientovat se v krajině), půdoochranná, organizační (zviditelnění majetkových hranic v krajině), produkční funkce, rekreační funkce, sakrální a rustikální. Rozptýlená zeleň se historicky formovala trojím způsobem. Zaprvé ústupem lesů, za druhé samovolným šířením (nálet), za třetí vědomým šířením, výsadbou.

Širším pojmem je takzvaná plužina. Zimová a kol. (2013) ji definuje jako prostorové uspořádání pozemků včetně rozptýlené zeleně, které vytváří specifickou část krajiny, která je určena pro zemědělskou produkci vesnice (cituje Gojda, 2000; Černý 1973). Další autoři (např. Sklenička 2009; Molnárová 2008) chápou plužinu siřeji, a to jako významný prvek v krajině, jehož podstatou je zapojení zeleně v krajině a který je součástí krajinného plánování.

Stát podporuje péči a rozšíření ploch rozptýlené zeleně různými způsoby dotací pro zemědělské subjekty - jednotné platby na plochu zemědělské půdy dle zákona č. 144/2005 Sb., nepřímo také chrání rozptýlenou zeleň, protože jednou z podmínek poskytnutí dotace je nerušení krajinných prvků, tj. rozptýlené zeleně. Dle veřejného půdního registru (LPIS) může být rozptýlená zeleň součástí půdního bloku a lze na

ni poskytnout dotaci. Přesnou úpravu popisuje zákon č. 252/1997 Sb., o zemědělství. Do budoucna je snahou umožnit v České republice zahrnutí větších ploch s rozptýlenou zelení do půdního bloku.

Mareček (2004) poukazuje na to, že významným nástrojem v péči o rozptýlenou zeleň je např. dotační program na obnovu venkova a rozvoj venkova v kontextu regionální politiky, kde dochází k posilování podpory na úrovni mikroregionu a k uplatňování územních i věcných priorit. Jedná se o základní koncepční program zahrnující venkov ve smyslu rozvoje hospodářského, kulturního a společenského. Definuje cíle na obecní, mikroregionální a celostátní úrovni.

#### 3.3. Drony

Bezpilotní systémy se začínají objevovat koncem 20. století a v současné době nacházejí stále širší uplatnění také v oblastech zemědělství a lesnictví. Důvodem je potřeba nalétnutí často malých ploch za účelem zjištění kvalitních ortofoto snímků s velkým detailem. Často je potřeba tyto lety opakovat vzhledem k růstovým stadiím nebo změnám v krajině. Zejména pro plošně malá území do 50 ha a pro určité úlohy, které nepotřebují speciální kamery se spektrem pro určování zdravotního stavu a podobně, postačí i malé drony. Výhoda malých dronů spočívá v tom, že jsou cenově dostupné a jejich obsluha je snadná. Legislativně jsou nižší nároky na pilota, který obsluhuje malý dron do 2 kg. Nevýhodou je často malá výdrž baterie a nižší odolnost vůči povětrnostním podmínkám.

Colomina a Molina (2014) popisují detailně vývoj použití bezpilotních systémů  $(UAV – unmanuel aerial vehicle)$ . Věnují se použití pro zemědělství a environmentálni aplikace. Zachycují vývoj použití leteckých a satelitních snímků. Poukazují na to, že bezpilotní letouny (UAS) přinesly technologie umožňující sledování větších detailů s nižšími provozními náklady.

Pro úlohu, pro kterou by dříve bylo třeba letecké snímkování, použil Rosnell a Honkavaara (2012) dron německé výroby Microdrone Md4-200 a kameru Ricoh gr3. Formou fotogrammetrie nalétli území o rozloze několika hektarů a pomocí softwaru spojili obrázky, které vznikly. Dále potom vytvořili pomocí softwaru

ortofotomapu území. Pro tak malé území by bylo klasické letecké snímkování velmi nákladné.

Obdobně Gini a kol. (2012) mapuje park o rozloze  $0.3 \text{ km}^2$  pomocí dronu SenseFly od americké společnosti ebee s kamerou Canon ixus 220HS. Je otázkou, proč byla použita tato kategorie stroje, protože tento dron není kvadrokoptéra, ale křídlo a není schopen stát na jednom místě. Tato kategorie se používá spíše na větší plochy, cca 500 ha, což je oproti kvadrokoptéře několikanásobně více. Také se jedná o výrazně dražší zařízení, hodnota takového dronu je v řádech 100 000 Kč.

Bezpilotní systémy jsou hodně používány v precizním zemědělství. Například Agúera a kol. (2011) je používá na stanovení živin u kultury slunečnice. Používá multispektrální kameru ADC Lite Tetracam a dron typu kvadrokoptéra md4-200 od společnosti Microdrones. K analýze používá index normalizované diference vegetace (NDVI je jednoduchý grafický indikátor, který lze použít k analýze měření dálkového průzkumu Země, k posouzení, zda sledovaný cíl obsahuje živou zelenou vegetaci). Dále pozoruje vlnové délky blízké infračervenému spektru (NIR). Dle těchto analýz stanovuje množství dusíku u slunečnic.

Pro použití shodné nebo blízké tématu této bakalářské práce se zdají být malé drony, které jsou schopny na jednu baterii nasnímat méně než 40 ha v závislosti na výšce letu nad vegetací a kvalitě jednoho pixelu. Např. Cruzan (2016) používá drony DJI Phantom (DJI Phantom vision +), které řeší problematiku zvlněného terénu, výšky letu a kvality pořízených dat. Pořízená data vyhodnocuje programem od Agisoft PhotoScan.

#### 3.4. Aktuální dostupné podklady pro projektanta

Pro projektování používá projektant mapové podklady, které jsou dostupné na internetových portálech. Dále jezdí do terénu a pořizuje si záznamy, které posléze použije. Problémem může být licenční politika nebo komerční použití dat.

Jedna z možností je použití dat z Českého zeměměřičského a katastrálního úřadu (CUZK), kde je možné stažení základní i ortofoto mapy České republiky. Tyto mapy je možné otevřít si v jednom z několika software geoinformačních systémů (GIS), jako je například Esri ArcMap Pro nebo QGIS. Dále může

**10** 

projektant používat různé mapové portály jak na ČÚZK, tak Google maps, kde je možné pracovat s ortofoto mapou. Nevýhodou je, že projektant vidí krajinnou zeleň svrchu, tedy z ptačí perspektivy. Pro projektování je často potřeba vidět dovnitř krajinné zeleně, to znamená, že je potřeba vidět například remízek z boku, kde je potřeba vidět i bylinné patro, keřové patro a dále i kmeny stromů a jejich stav.

Nejsou mi známa taková data, která by obsahovala obrazový podklad pohledu do porostní stěny z boku.

Dle užitného vzoru číslo 36499 při umístění regulovatelného biotechnického prvku pro retenci srážkové vody je potřeba pro správné umístění vidět do stěny porostu v místě návrhu. (ÚPV ©2022).

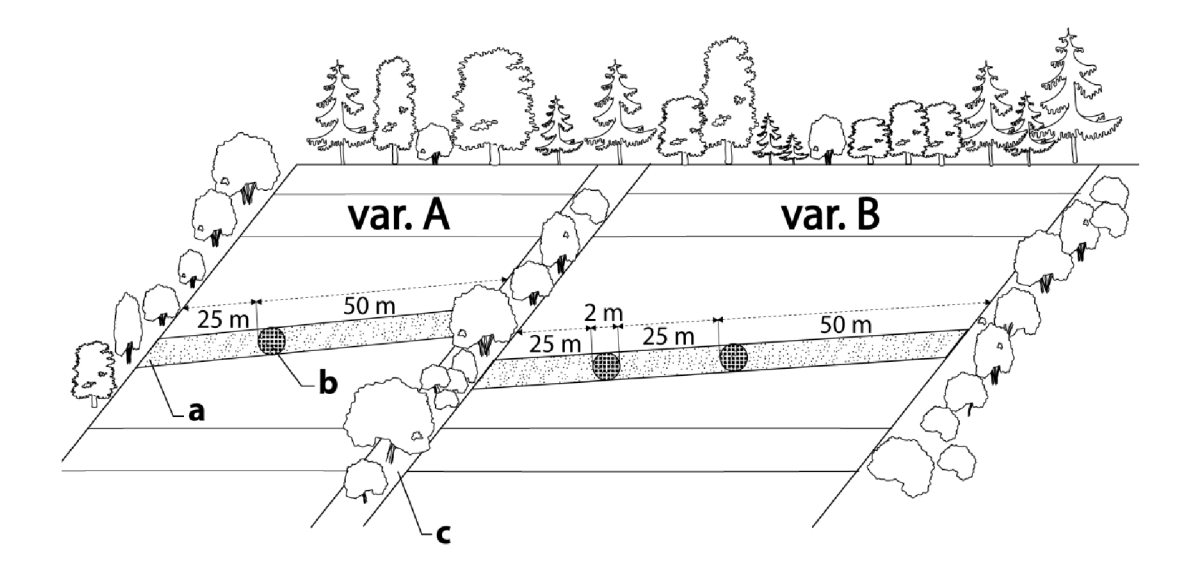

**Obrázek 1** Příklad potenciálního využití obrazových dat o remízku u projektování biotechnických opatření. V tomto případě projektant s výhodou použije informace o stavu remízku, které ale dostane pouze z bočního pohledu. Aktuálně dostupná data jsou pouze pohled ze shora nebo vlastní, která dostane z terénní pochůzky. Obrázek převzat z užitného vzoru (ÚPV ©2022).

#### **4. Metodika**

#### 4.1. Popis lokalit

Pracoval jsem na dvou lokalitách, na lokalitě Loštice, kde jsem testoval navržený postup, v lokalitě Malonín jsem testoval časový snímek, pořízení dat na větším území.

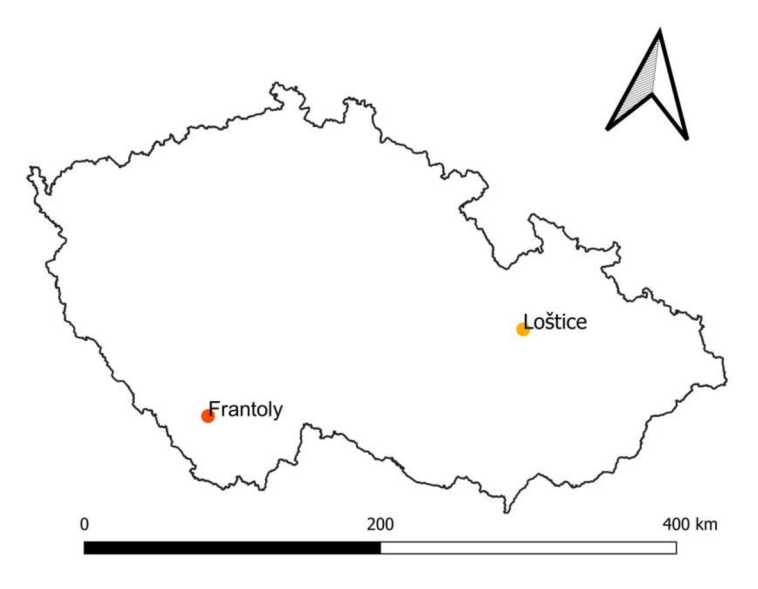

**Obrázek 2** Poloha výzkumných ploch na území České republiky. Výzkum probíhal na dvou lokalitách: lokalita Loštice (okres Šumperk) a lokalita Frantoly (Malonín, okres Prahatice).

#### 4.1.1. Lokalita Loštice

Město Loštice leží na řece Třebůvce, v jižní části okresu Šumperk v Olomouckém kraji. Mnou zvolená lokalita, kde se nachází testovací remízek, je asi 5 km od obce Loštice, směrem na Olomouc po silnici číslo 635 v katastrálním území Bílá Lhota. Remízek se nachází podél koryta potoka Nivka, který teče od Bouzova a v Nových Mlýnech se vlévá do ramene řeky Moravy. Remízek, respektive břehový porost se nachází na rovině a obsahuje jak stromové, tak keřové patro. Průměrná výška stromů je 25 metrů a délka remízku je asi 400 m. Patrné z obr. číslo 3.

#### 4.1.2. Lokalita Frantoly (Malonín)

Malonín je zaniklá obec. V současné době je osídlena pouze v obci Frantoly, které leží vedle Malonína. V literatuře se používají oba názvy. Frantoly se nachází v okrese Prachatice. První písemná zmínka byla v roce 1349. Jednalo se o kolonizační lesní lánovou ves.

Frantoly (Malonín) leží v kopcovitém terénu. Jedná se o malou ves, která je ze všech světových stran obehnaná remízky. Každé poleje ohraničeno remízkem, i z tohoto důvodu jsem si vybral tuto oblast. V této lokalitě jsem si vybral remízky pro časový snímek o celkové délce cca 2000 m. Umístění těchto testovacích úseků je patrné z obr. číslo 4.

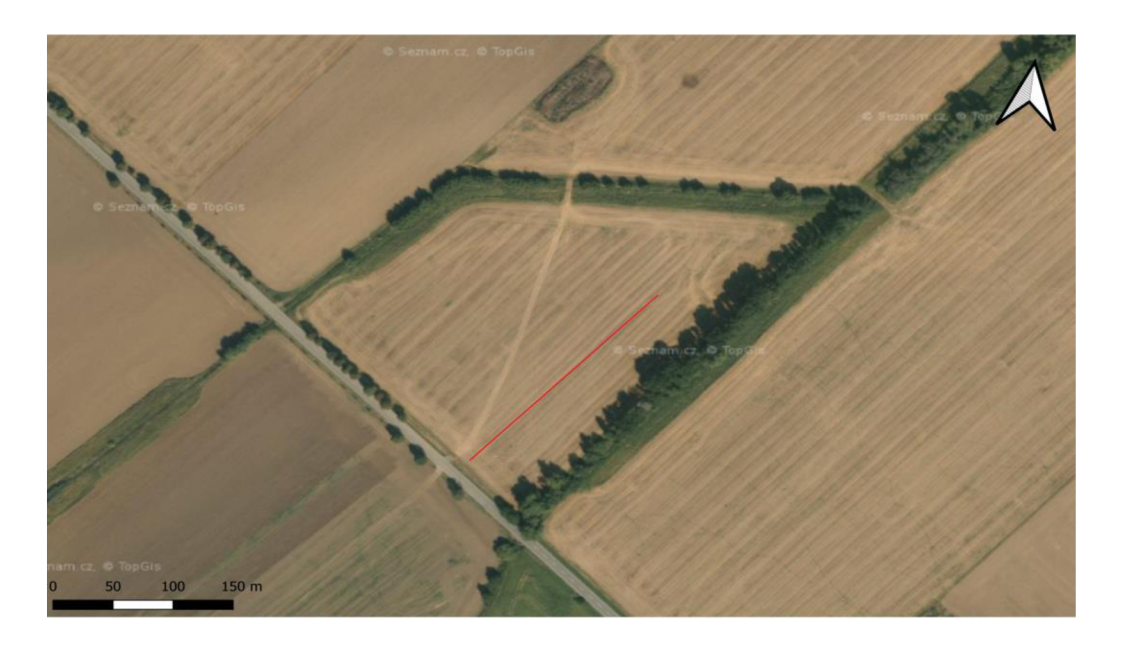

**Obrázek 3** Situace na lokalitě Loštice. Remízek na rovném terénu, v přímém úseku byl použit pro vývoj a optimalizaci postupu pořízení obrazového záznamu. Úsek vyznačen červeně. Ortofoto mapa MapyCZ ©2023, upraveno autorem.

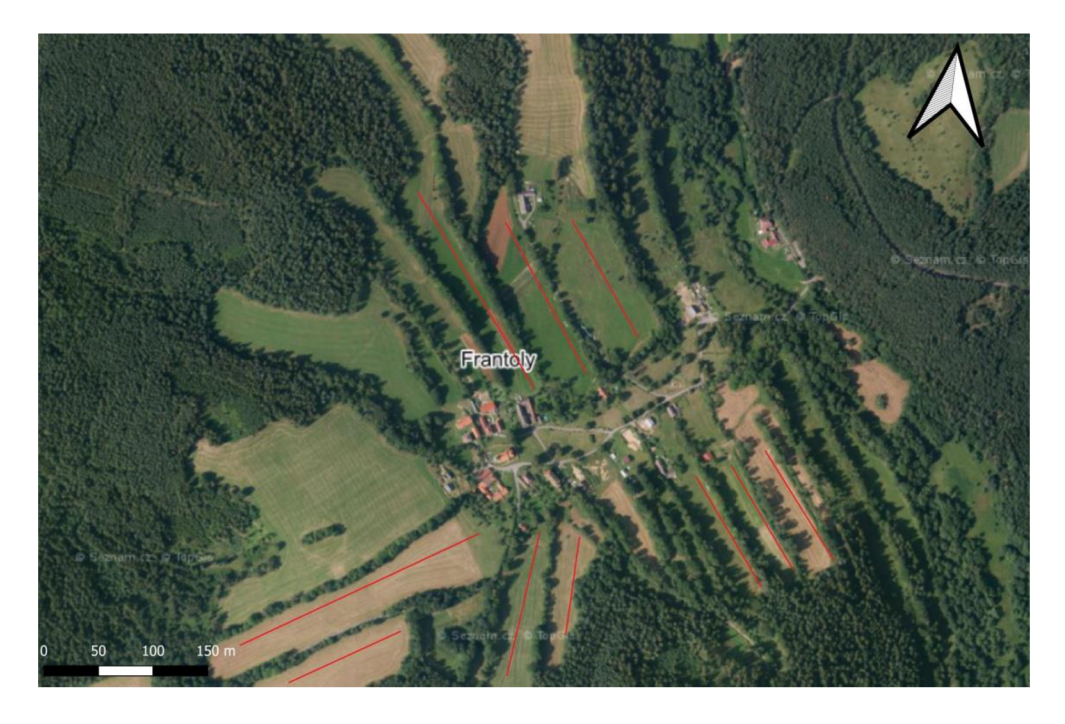

**Obrázek 4** Situace na lokalitě Frantoly. Remízek ve svažitém terénu. Terén byl použit pro časový snímek, tj. zjišťování časové náročnosti. Celková délka všech remízků byla 2000m. Úseky vyznačen červeně. Ortofoto mapa MapyCZ ©2023, upraveno autorem.

#### 4.2. Postup testování v terénu

#### 4.2.1. Postup testování Loštice

Používal jsem aplikaci DJI GO, přes kterou se ovládá a nastavuje dron i kamera, a aplikaci DroneDeploy, která po zadání rychlosti letu, výšky letu a nastavení bodu A–B plní letovou misi). Pro fungování postupu, který jsem navrhl, bylo nejprve potřeba určit odstupovou vzdálenost dronu od porostu, letovou výšku dronu, úhel pohledu a rychlost letu dronu.

#### 4.2.2. Odstupová vzdálenost

Optimální odstupovou vzdálenost (Ld) jsem zjišťoval tak, že jsem s dronem couval od porostní stěny, která měla průměrnou výšku 25 m(vs). Díval jsem se na display svého telefonu přes ovládací aplikaci dronu DJI GO, zda je v obraze pata i špička stromu, který jsem si v remízku zvolil. Poté jsem zahájil letovou misi, kterou jsem zaznamenával. Takto jsem vyzkoušel na testovacím remízku tři různé vzdálenosti, které jsem porovnával v počítači. Bylo důležité

vidět co největší detail remízku a zároveň bylo nutné, aby byly vidět stromy i keře celé.

#### 4.2.3. Letová výška

Optimální letovou výšku jsem zjišťoval tak, že jsem nalétnul remízek při dané odstupové vzdálenosti. Zároveň jsem testoval tři různé letové výšky (hl). Testované výšky byly 5, 10 a 15 metrů. Při letu jsem zaznamenával videozáznam a porovnával jsem ho následně v počítači.

#### 4.2.4. Úhel pohledu kamery dronu

Zjišťoval jsem optimální nastavení úhlu kamery, a to tak, že jsem při letových výškách 5, 10 a 15 metrů zkoušel hýbat s nastavením úhlu kamery od 0° do 90°. Bylo důležité zjistit správný úhel pohledu (alfa) do porostní stěny remízku (obr. 5).

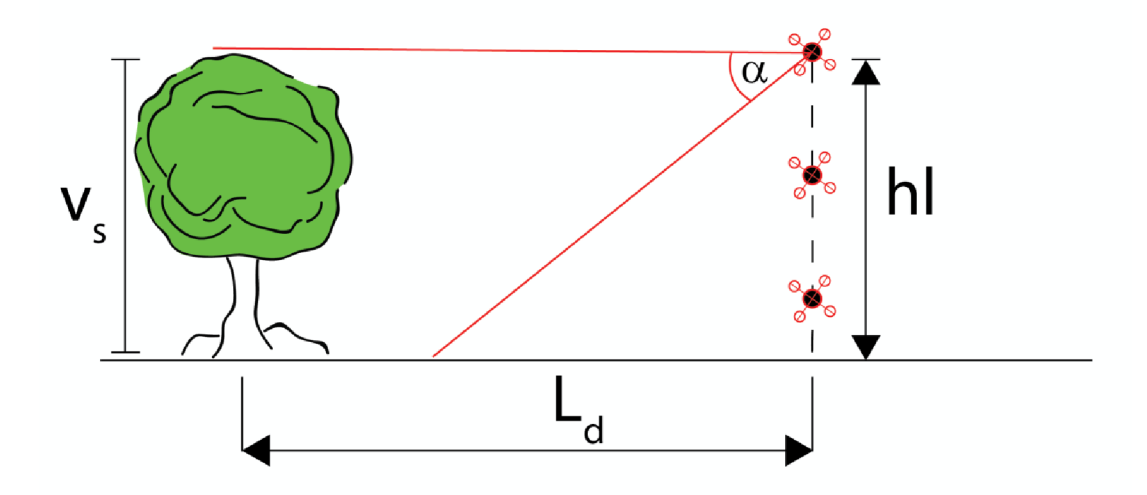

**Obrázek 5** Schematické znázornění postupu použitého pro nastavení optimální letové hladiny a odstupové vzdálenosti. V<sub>s</sub> - výška stromů v remízku v metrech. Ld - odstupová vzdálenost dronu od remízku v metrech, hl - výška letu dronu v metrech.

#### 4.2.5. Rychlost dronu

Optimální rychlost dronu (*~v)* jsem testoval tak, že jsem vyzkoušel několik rychlostí letu a zaznamenával videozáznam. Poté jsem v počítači vyhodnocoval, které video je ostré a plynulé.

#### 4.2.6. Metodika nastavení snímání remízku

Dron se pohybuje rovnoběžně s remízkem v dané vzdálenosti a danou rychlostí. Zároveň má změřen remízek v kolmém směru (viz obr. 6). Známe souřadnice počátečního a koncového bodu trajektorie dronu (Bod A počáteční, bod B je koncový), reálnou vzdálenost mezi body A,  $B - z$  map (Google, [Mapy.cz\)](http://Mapy.cz). Dopočítáváme souřadnice polohy remízku v závislzávislosti na aktuální době letu dronu (d).

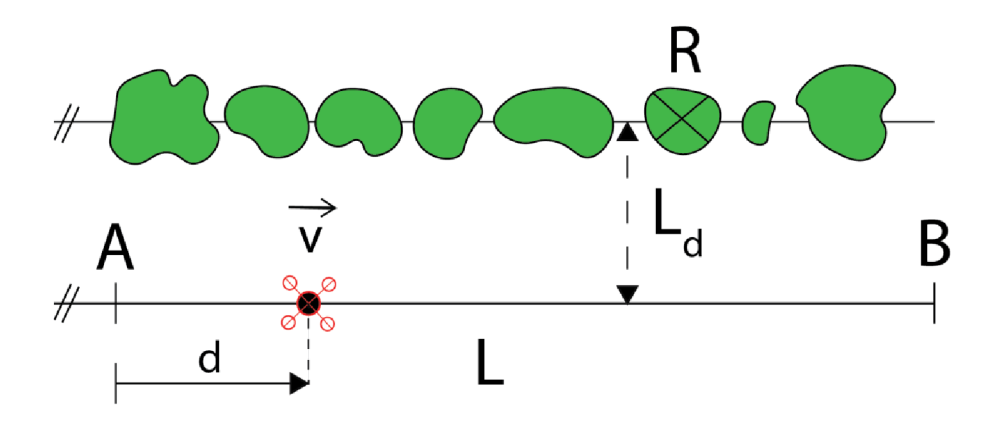

**Obrázek 6** Schematické znázornění parametrů používaných pro početní řešení. Kde R je označený strom u kterého známe GPS souřadnice,  $A - B$  je trajektorie rovnoběžná s remízkem, d – je vzdálenost v metrech, kterou dron uletěl z bodu A za dobu letu tj. v sekundách, L – je vzdálenost mezi body A a B v metrech, Ld – je odstupová vzdálenost v metrech a  $\overrightarrow{v}$ je rychlost dronu v metrech za sekundu.

4.2.7. Testování Loštice 2. Zjišťování polohy určeného stromu

Označil jsem jeden vytipovaný strom (R) páskou a zjistil jeho GPS polohu ve skutečnosti. Dronem jsem udělal videozáznam letu z bodu A do bodu B, kde mezi bodem A a B byl určený strom (R). Doma jsem potom porovnával

naměřené hodnoty ve skutečnosti a pomocí výpočetního programu z hodnot videozáznamu pořízených dronem. Viz tabulka 1 v kapitole výsledky.

4.2.8. Testování 2 (Maloniny), popis, co a jak se testovalo, kroky

Zjišťoval jsem dobu časové náročnosti pořízení dat stanovenou za jednotku času. Testování probíhalo na několika remízcích, které byly u sebe, nebylo nutné přejíždět automobilem. Celková vzdálenost měřených remízků byla 2000 m. Do obce Frantoly jsem vyrážel z místa bydliště (Loštice). Vzdálenost autem byla 300 km jedním směrem. Tato pracovní cesta se dala zvládnout zajeden pracovní den.

Vydal jsem se do terénu změřit dobu pořizování takzvaného časového snímku (za jak dlouho nalétnu a zpracuji 100 m remízku v terénu dronem). Již doma jsem si v aplikaci DroneDeploy nachystal letecké trajektorie, které jsem musel na místě vzhledem k terénu upravit. Při připravování podkladů jsem používal turistickou mapu ([Mapy.cz\)](http://Mapy.cz), která mi pomohla i v částečné představě jak terén vypadá z hlediska sklonu. Jak už jsem zmínil, na místě jsem musel upravit tyto podklady tak, aby se mi podařilo snímat celou porostní stěnu.

Výsledná časová náročnost h /100 m a odhad nákladů Kč /100 m je popsána kapitole výsledky.

#### 4.3. Popis použité techniky

#### 4.3.1 Dron

Při zpracovávání této práce jsem používal dron, který vlastním. Jedná se o malý dron, který je kompaktní a dá se snadno složit na malé rozměry a přitom má skvělé letové vlastnosti. Jedná se o dron od firmy DJI. Modelová řada Mavic Pro. Rok výroby 2018.

Tento dron je kvadrokoptéra (má 4 vrtule) a je osazen 12megapixelovou kamerou, která je dostatečná pro snímání kvalitních fotografií a videí ve 4K (4096 x 2160 pixelů a 24 obrázků za vteřinu).

**17** 

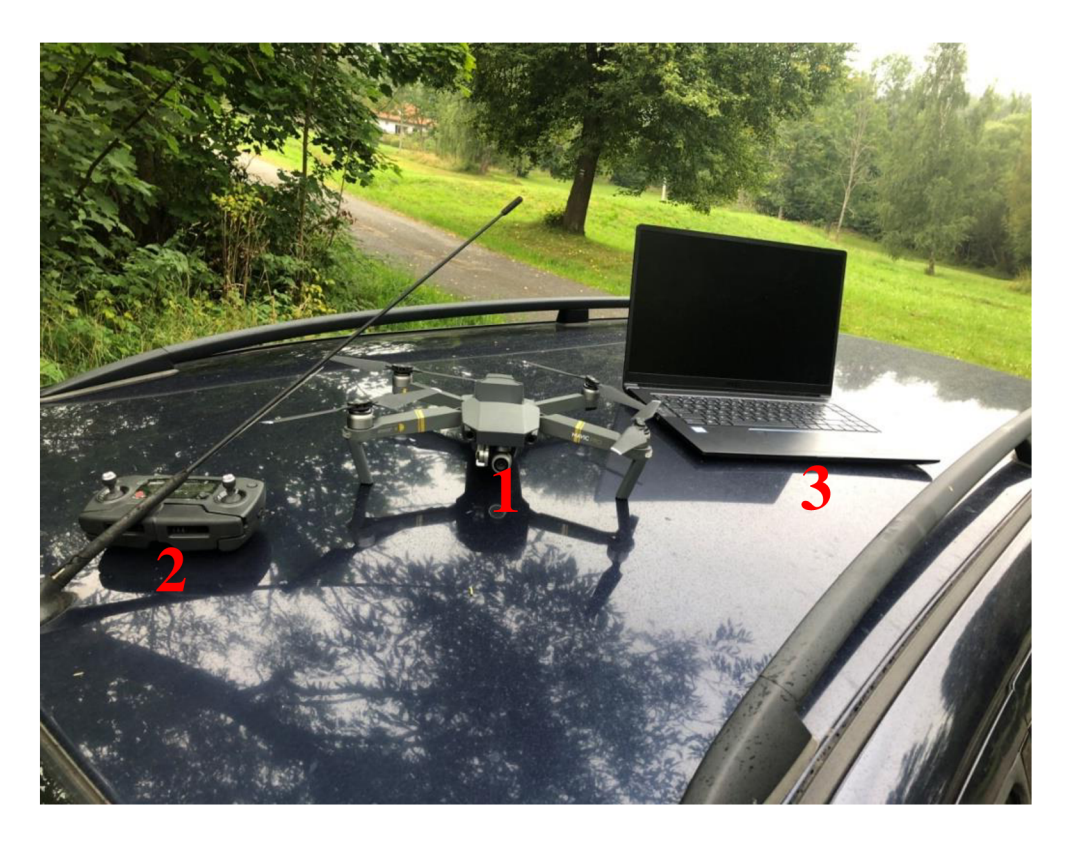

**Obrázek 7** Na obrázku je vyfocena použitá technika tj. **1=** dron, 2= ovladač na dron, 3 = počítač

Ovládání dronu je pomocí dálkového ovladače, který vysílá a přijímá signál na vlnách 2,4 gigahertzů a 5,8 gigahertzů (gigahertz je frekvence signálu, používá se při poslechu rádií, televizním vysílání). Po připojení telefonu s aplikací DJI GO pomocí USB kabelu k ovladači je možné dron dále nastavovat a pomocí signálu 2,4 gigahertzů a 5,8 gigahertzů dochází i k přenosu obrazu, který je možné nahrávat do paměťové karty, která se nachází v samotném dronu, nebo je možné video uložit v menší kvalitě obrazu do telefonu. Dron DJI Mavic Pro umí veškeré základní funkce pohybu a je možné nastavení úhlu kamery od 0° do 90°, kde 0° je pohled dopředu před sebe a 90° je pohled kolmo dolů. Dále je možné nastavování kvality pořízených snímků nebo videa. Pokud má telefon, který slouží jako monitor pro přenos obrazu, přístup k internetu, je možné vidět aktuální polohu pilota i dronu.

Na jednu baterii zvládne letět asi 20-25 minut v závislosti na povětrnostních podmínkách.

Dron je vybaven bezpečnostními senzory pro případ přiblížení se k překážce, ve vzdálenosti 3 metrů od ní se dron zastaví. Pokud dochází baterie dron upozorní pilota.

Maximální rychlost letuje až 65 km/h a vzdálenost od startu až 7 km.

#### 4.3.2. Testování aplikace DroneDeploy

První testování jsem se snažil snímat fotografie, ale v aplikaci není možné nastavení, aby dron létal po boku a čelem se díval do porostu. Z tohoto důvodu jsem hledal další možnosti. Poté mne napadlo snímat video tak, že dron poletí konstantní rychlostí a bude mít předem určený cíl a zadané veškeré potřebné parametry (letová výška dronu, odstupová vzdálenost od porostní stěny a naklopení kamery). Ke zdárnému výsledku mi pomohla aplikace DroneDeploy, která je volně stažitelná.

V aplikaci se nastaví bod A a bod B, takzvaná letová trajektorie letu. Nastaví se pohled dronu. V našem případě tedy do porostní stěny. Dále pak výška letu a letová rychlost, která je po celou dobu letu konstantní.

#### 4.4. Popis použitých postupů zpracování dat

Vyexportovaná videa z paměťové karty dronu jsou ve formátu mp4. V počítačovém programu Pinnacle studio 19 jsem ořezával video tak, aby při spuštění videa byl již dron v pohybu a seděla tedy i časomíra. Dále jsem vložil kříž, který se vkládá přes nástroje, a taktéž časomíru, kterou jsem vložil do pravého dolního rohu. Výsledné video jsem exportoval do zvolené složky a pojmenoval si ho.

Pro samotný výpočet jsem použil program Excel, kde jsem navrhl početní tabulku, která vypočítá souřadnici vybraného bodu (R) po zadání A a B souřadnice trajektorie dronu, rychlosti dronu, délky trajektorie dronu a zvolené vteřiny videa.

Ověření navrženého postupu jsem dělal v jednoduché tabulce, kde jsem srovnával, o kolik se liší souřadnice kontrolního bodu získané výpočtem od fyzicky naměřené souřadnice kontrolního bodu v terénu.

#### **5. Výsledky**

Výsledná odstupová vzdálenost pro testovací remízek Loštice 1 je 50 metrů.

Výsledná rychlost dronu pro měření je 2 m/s.

Pro snímkování byla použita aplikace DroneDeploy.

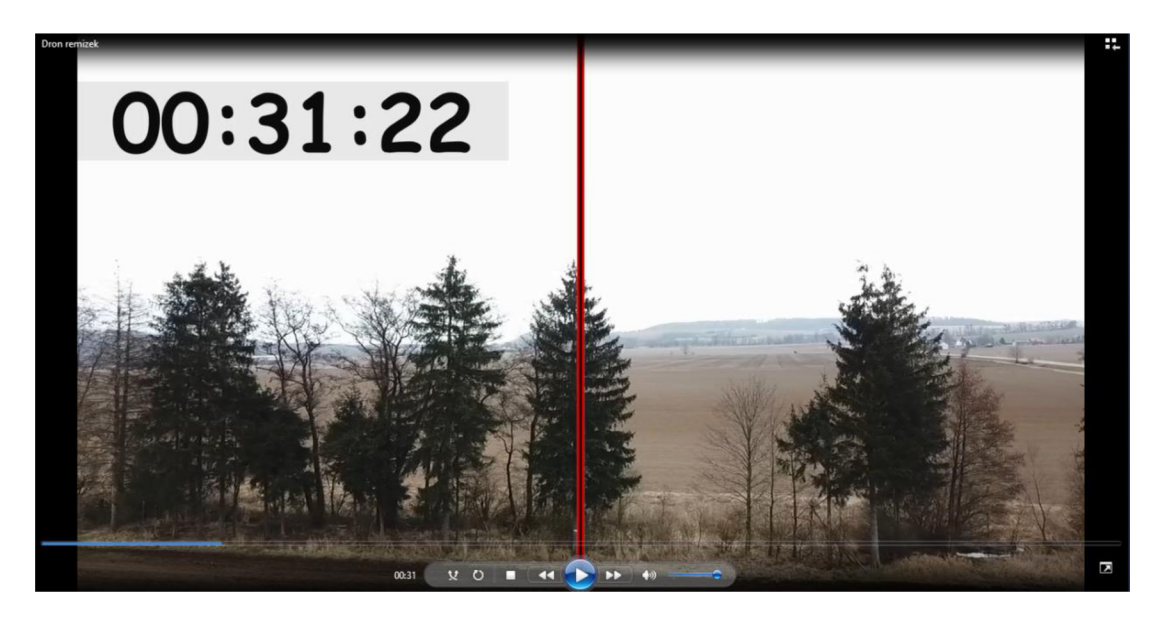

**Obrázek 8** Výsledný obrazový záznam. Zde na příkladu testovacího úseku na lokalitě Loštice. Projektant bude mít k dospozici video (zde printscreen) s časomírou v levo nahoře, pokud chce zjistit souřadnice stromu, zastaví video v poloze zájmového stromu, tj. bude ho středem překrývat černo červený záměrný kříž, kdejako pruh. Zpracováno v programu Pinacle©2023

#### 5.1. Výsledek testování na lokalitě Loštice 1

Při testování jsem zjistil, že optimální nastavení kamery je 0°, to znamená, že osa pohledu kamery je kolmá na porostní stěnu. Kamera má zorné pole 78,8°.

Tu jsem nastavil tak, že jsem fotil remízek ve výšce dronu 5, 10 a 15 metrů. Nej optimálnější mi přišla výška 15 metrů. Důvodem bylo pozdější zjištění, že vybraná aplikace, přes kterou dron pořizuje video, má nejnižší povolenou výšku 9 m.

#### 5.2. Algoritmus výpočtu souřadnic

Pro zpracování přímo naměřených dat jsem navrhl algoritmus, který vychází z podmínek uvedených níže.

Vzhledem k malému území, ve kterém se budou data pořizovat, zanedbávám zakřivení zemského povrchu, proto mohu řešit problém v kartézských souřadnicích a výpočty provádět pomocí standardních postupů analytické geometrie v rovině.

#### 5.3. Data pro kalkulaci v Excelu

Souřadnice počátečního bodu A a souřadnice koncového bodu B. Tím je dána dráha letu dronu ve vzdálenosti A-B. Úsečka AB je v terénu umístěna rovnoběžně s podélnou osou remízku v navržené odstupové vzdálenosti (L). Z pořízených dat je známa délka úsečky AB a rychlost pohybu dronu (v).

Jako počáteční bod trajektorie dronu (bod A) bereme ten z krajních bodů úsečky, který má menší souřadnici x.

#### 5.4. Postup výpočtu v Excelu

Dráhu dronu (úsečku) popisujeme pomocí parametrického vyjádření úsečky: Počáteční bod A

Směrový vektor  $s = B - A$ 

Souřadnice dronu:  $X = A + ts$ , kde parametr t je číslo mezi 0 a 1 a odpovídá tomu, kde na trase se dron nachází.

 $t =$  doba letu, rychlost dronu, délka trasy

Z polohy dronu je potřeba dopočítat odpovídající souřadnice bodu remízku, který má dron zaměřen (značíme R[Rx,Ry]).

Směrový vektor si naškálujeme na jednotkový vektor. Určíme vektor **m** (normálový vektor), který je na něj kolmý a ukazuje směrem k remízku. Určíme vektor **n.**  Vektor **n** získáme tak, že vektor **m** naškálujeme pomocí vzdálenosti dronu od remízku tak, aby vektor **n** umístěný v bodě, kde se nachází dron, končil v bodě remízku (R), který chceme dopočítat (viz obr. 8).

Poznámka: Při počítání složek normálového vektoru **n** je třeba dbát na to, zda se dron nachází severně či jižně od remízku (má to vliv na volbu normálového

vektoru). Varianta, kdy x souřadnice bodu A a B jsou stejné, je vyřešena samostatně.

Souřadnice bodu remízku, který má dron zaměřen, dopočítáme jako  $R = X + n$ .

#### 5.5. Vzorce výpočtu v Excelu

Vzdálenost na trase

 $d = \vec{v} \cdot t$ 

Směrový vektor  $\vec{u}$ 

 $\vec{u} = B - A$ 

Parametr p, který říká, v jaké části trasy se nacházííme (parametr z parametrického vyjádření úsečky)

 $p = \frac{d}{L}$ 

Bod na trase, kde se nachází dron

$$
X = A + p \cdot \vec{u}
$$

Jednotkový vektor ve směru vektoru *u* 

 $\vec{u_j} = \frac{\vec{u}}{|\vec{u}|}$ 

Jednotkový normálový vektor kolmý na vektor  $\vec{u}$ 

 $\vec{n_i} \perp \vec{u_i}$ 

Tento jednotkový kolmý vektor naškálujeme tak, aby po umístění do bodu X, kde se nachází dron, končil v bodě remízku, který chceme určit

$$
\vec{n}=\tfrac{d}{L}\cdot\vec{n_j}
$$

Finálni výpočet bodu, který chceme určit

$$
R = X + \vec{n}
$$

#### 5.6. Výsledky terénních přesností

Byla provedena tři měření. Výsledky uvedeny v tabulce číslo 1. Posuzovaly se GPS souřadnice a z nich se vypočítala vzdálenost mezi kontrolním bodem (R) a zjištěné z leteckého snímání. Rozdíl se pohybuje mezi cca mezi 60 - 100 cm.

**Tabulka 1** Výsledky testování přesnosti navržené metody. Testování bylo provedeno třemi měřeními, respektive přelety dronem. V remízku byl vybrán a označen strom, u kterého byly zjištěny souřadnice přímo v terénu. Souřadnice vzešlé z výpočtu dle navrženého postupu byly zaznamenány do tabulky. Rozdíl mezi polohou měřenou v terénu a vypočtenou (vzdálenosti těchto dvou bodů) byl zaznamenán do tabulky.

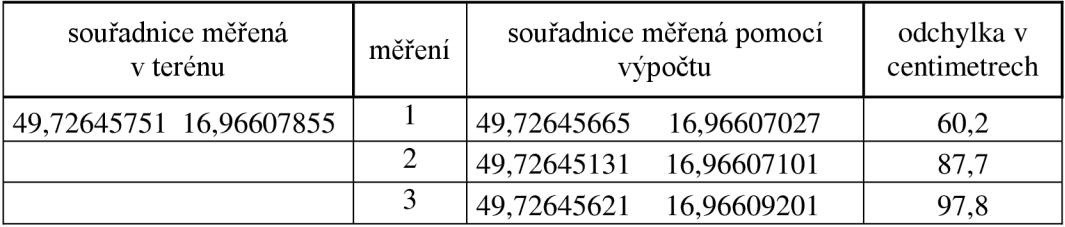

5.7. Cena pořízení datového snímku

Cena práce s dronem je 4.000 Kč/hodina (1 km v ideálních podmínkách)

Střih videa  $1.000$  Kč/hodina (30 minut - 1 hodina)

Ostatní práce 700 Kč/hodina (podle počtu remízků - 1 hodina)

Cesta 10 Kč/km = 600 km = 6.000 Kč

Tj. 11.700 Kč / 1 km remízku = 5.700/1.000 = 11,7 Kč/metr = 1.117 Kč za 100 m

**Tabulka** 2 Odhad jednotkové ceny výroby obrazových dat. Na základě časového vzorku, který byl pořízen na lokalitě Frantoly (Malonín) byly do kalkulace zahrnuty položky uvedené v tabulce. Jsou uvažovány jako dodavatelské, tj. činnost není prováděna vlastními pracovníky. Kalkulace zahrnuje cestovní náklady na lokalitu vzdálenou 300 km. Výsledná cena za kompletně zpracovaná data je v Kč/100m remízku.

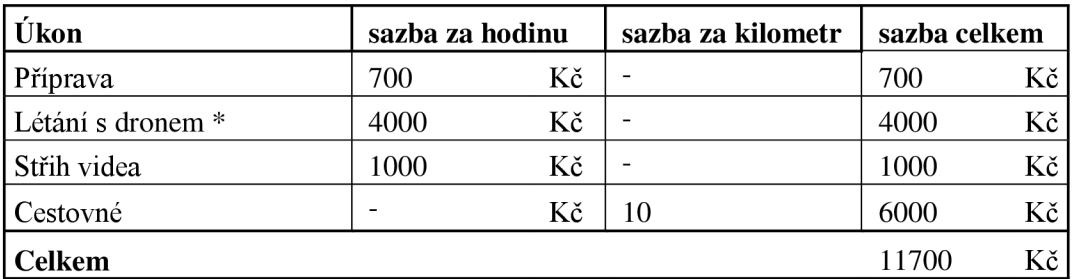

sazba je minimálně hodina

#### **6. Diskuse**

#### 6.1. Diskuse přesnosti měření dat

Pokud by projektant použil data z CUZK, měl by přesnost  $14 \text{ cm} - 1 \text{ m}$ ([Caki.cz,](http://Caki.cz) 2023).

Z tabulky číslo 1 vyplývá, že naše chyba je 81,9 cm. To znamená, že odchylka přesnosti je srovnatelná s katastrálními mapami.

#### 6.2. Limity praktického použití

Limitem je terén o sklonu okolo 8–10 %. Limity v postupu jsou zejména morfologie terénu, pokud je terén ve sklonu, je možné dělat terasové snímkování nebo se pokusit spojit s vývojáři programu a upravit program tak, aby kopíroval terén, protože to při pořizování fotografií nebo přímém letu lze. Při pořizování videomateriálu v našem případě letí dron bokem. Zatím jsem se nesetkal se softwarem, který by při takovém letu dokázal kopírovat terén. Je tedy otázka, zda takový software existuje, neboje to otázka toho poupravit stávající software. To znamená, že v další fázi testování by mělo nastat to, že se bude hledat software, který to umí, popřípadě by se mohlo jednat s vývojáři o nějaké úpravě softwaru nebo o napsání nové aplikace.

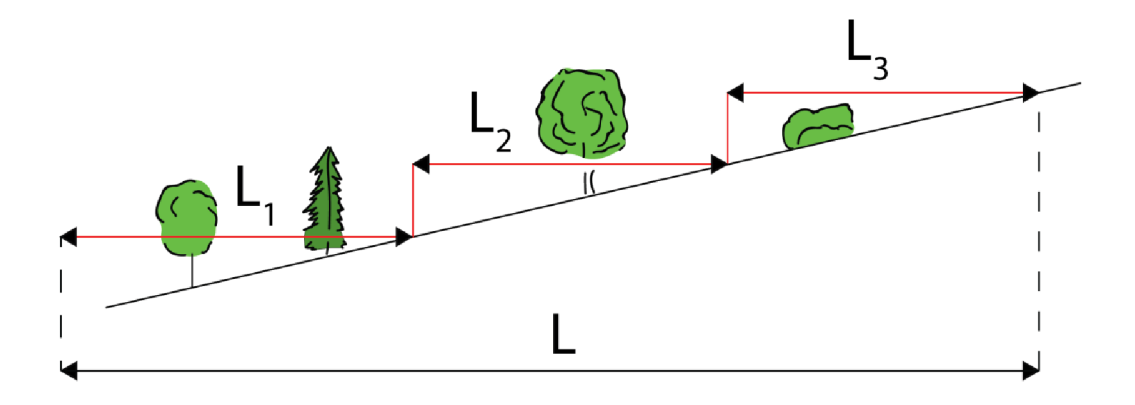

**Obrázek 9** Schéma svažitého terénu nad 10 %. Jedna z možností snímání takto svažitého terénu, kde L je délka remízku a LI, L2, L3 jsou jednotlivé úseky letu dronu.

Dalším limitem je akumulátor, který dovolí létat 20-25 minut dle povětrnostních podmínek. Je možnost vlastnit více akumulátorů a dobíjet je přes automobil, popřípadě powerbanku. Tím pádem by se mohlo létat prakticky nepřetržitě, protože vybité akumulátory by se během letu na nabitý akumulátor zvládly dobít.

Výška porostu může být určitým problémem, a to zejména pokud je mezi remízky malý prostor, to znamená, že rozestup mezi remízky nedovolí pilotovi dronu tak velký rozestup. V takovém případě je možné dále testovat jinou letovou výšku, která by se držela asi kolem průměrné výšky stromu v daném remízku, změnil by se úhel pohledu kamery do porostu na nějakých  $20-45^\circ$  a tím pádem by se mohla snížit odstupová vzdálenost. Úhel pohledu do remízku bude jiný, ale nemuselo by to mít vliv na potřeby projektanta.

#### 6.3. Diskuse k provozním nákladům

Při menším území se cena výrazně nezmění, ale pokud ano, tak nepatrně, protože si každý zhotovitel bude minimálně jednu letovou hodinu účtovat. Dále potom střih videa a ostatní práce budou vždy minimálně jedna hodina. Je to dáno specifičností a každý zaměstnavatel, potažmo zaměstnanec, když má vyrazit do terénu, nebude vykazovat výkon po minutách, protože by se mu to nevyplatilo.

Pokud se na malém území bude nacházet více remízků, cena se sníží asi na 900 Kč za 100 m, protože nebudou nutné výrazné přejezdy automobilem a neustálé balení a rozkládání techniky.

Při výrazně větším území, kde se bude nacházet málo remízků, se cena zvýší až na dvojnásobnou hodnotu, protože budou velké přejezdy a neustálá manipulace s technikou.

Jestliže bude území výrazně větší než mnou sledované a zároveň zde bude mnoho remízků, cena se sníží, ale nemusí výrazně, protože je nebezpečí přejezdů, protože se nacházíme na území, které není velké.

Zdražení letové sazby na 100 m může nastat, pokud bude velká svažitost terénu a nebude vyvinut software, který kopíruje terén. V takových případech bude potřeba neustále měnit letovou výšku a takzvaně schodově nalétávat po pár metrech celý remízek. Poté vzniknout takzvané vícepráce na zpracování celého videa tak, aby seděla časomíra a nedocházelo ke zkreslování.

Za zvážení stojí vyškolení vlastního zaměstnance a pořízení vlastního dronu. Je třeba vzít v potaz, že některé náklady na zaměstnance nebudou hrát výraznou roli. Například pokud by byl vyškolen projektant, který má služební vozidlo, tak by se sloučily náklady na provoz, dále potom není potřeba dalšího zaměstnance a není potřeba platit daně, popřípadě odvody státu za dalšího zaměstnance. Jelikož práce nebude tolik, že by byl zaměstnán na plný pracovní úvazek, je možné tedy přidružit ke stávající činnosti. Jediné, co tedy může být náklad, je pořízení a následná amortizace dronu, popřípadě softwaru pro zpracování videa, dále pak školení pilota dronu a další kurzy s touto kvalifikací spojené.

Je potřeba vzít v potaz, že pokud bude práce opravdu málo, je otázkou, zda má smysl vůbec pořizovat vlastní techniku a školit zaměstnance. V určitých směrech může být výhodnější zaměstnat na zakázku OSVČ (živnostníka). V tomto ohledu nemusí zaměstnavatel odvádět žádné odvody, ale pouze zaplatí částku, na které se dohodnou. Tuto částku uhradí na fakturu. Výhodou může být plátce DPH, faktura bez daně.

Při porovnávání máme pouze možnost srovnat s ortofoto snímky, které jsou sice zdarma, ale z ptačí perspektivy a nemají tak detailní rozlišení. Nebo využít fotogrammetrickou metodu, která je již detailní a lokální, ale pro potřeby projektanta je nedostačující a srovnatelná s ptačí perspektivou. Je pro něj takřka nicneříkající a musel by fyzicky několikrát navštívit danou lokalitu. Projektant dnes nemá možnost takovou informaci získat.

**27** 

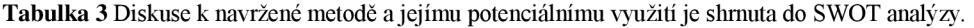

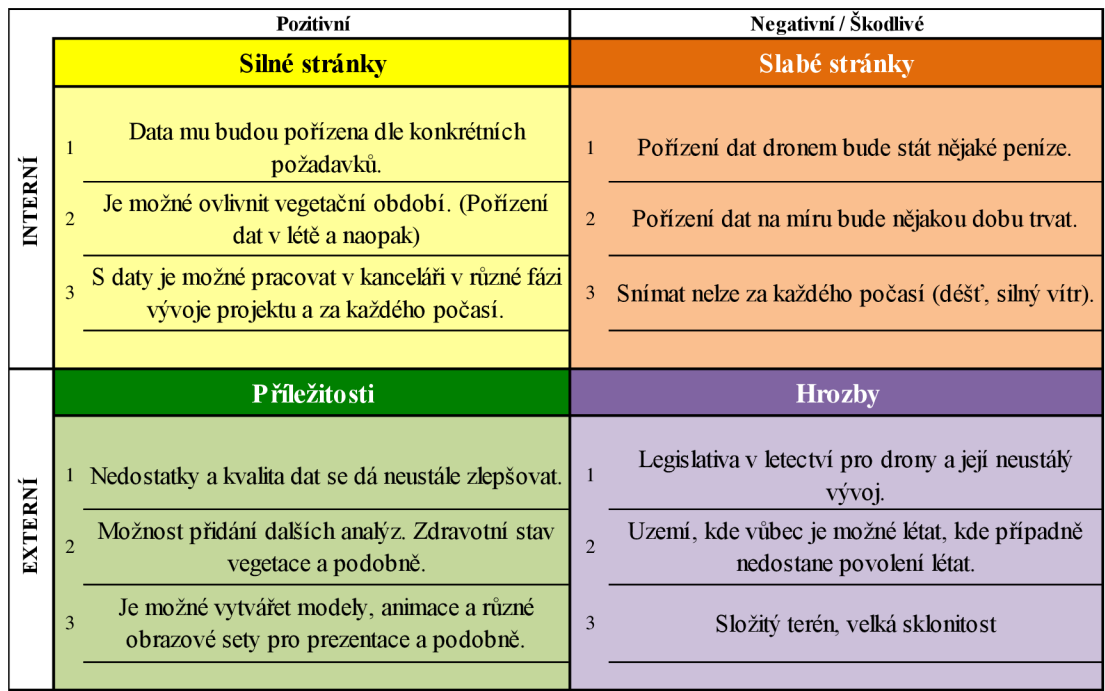

#### 6.4. Potenciální další vylepšení postupu

Možným potenciálním vylepšením by mohlo být umístění jiné kamery potažmo sensoru na dron a zjišťování tak zdravotního stavu remízků. Nyní se taková metoda dělá pomocí fotogrammetrie z pořízených snímků z ptačí perspektivy a potenciálně by se mohla taková data zjišťovat z fotografií nebo videa z boční strany porostu (z porostní stěny). Monitoring pomocí bočních pohledů se dnes používá zejména v technické praxi, například (Yu, S. a kol. 2022).

Dalším možným vylepšením by bylo vytváření 3D modelu solitérních stromů, popřípadě celých remízků z videa. Nyní se 3D modely používají třeba pro modelování památek, (Macků, 2021). Popřípadě různé animace vývoje pro prezentace projektů a návrhů na inovaci.

Navržený postup bude možné také propojit s programy pro optimalizaci krajiny a projektování rozptýlené zelené, jaké se začínají objevovat v zahraničí (např. Groot a kol, 2010). U nás se zatím nepoužívají.

Je možné, že existuje placená verze, popřípadě i neplacená verze, která je schopna kopírovat terén v dráze letu, kdy dron letí levým nebo pravým bokem a přímo se dívá do porostní stěny, ale já jsem takový program neobjevil, proto moje testování proběhlo úspěšně a na rovině nebo mírném svahu je možné tento způsob aplikovat.

#### **7. Závěr**

Byl navržen a ověřen postup pro pořízení obrazového záznamu. Tento obrazový záznam je ve formě video záznamu, který zobrazuje remízek pohledem z boku. Z optimalizované letové výšky 15 metrů. Tato letová výška odpovídá výšce stromů v remízku 25 metrů. Součástí videozáznamu je časomíra, tj. digitální znázornění času s přesností na setiny sekundy a vprostřed obrazovky je svislá záměrná čára, ke které je časomíra vztažena. Snímaný remízek má nulový čas na začátku a postupně se čas navyšuje přímo úměrně s letem tj. videozáznamem. Dráha letu dronu je rovnoběžná s podélnou osou remízku. Na základě matematického výpočtu je možné z časomíry přepočítat libovolný bod v remízku na geografickou polohu.

U navrženého postupu byla ověřována přesnost, použití různých terénech a jiného využití z hlediska časové a finanční náročnosti.

Přesnost byla ověřována vůči kontrolnímu stromu, u kterého byla známa přesná poloha a byla srovnávána ze třech měření pomocí obrazového záznamu. Rozdíly vzdáleností byly 60,2 - 97,8 centimetrů, což lze považovat za srovnatelné s jinými metodami.

Vliv konfigurace terénu a dalších faktorů byl zkoumán v reálných podmínkách Frantoly (okres Prachatice). Bylo zjištěno že, tento postup má limity v případě že je remízek ve sklonu 8–10 %, v takovém případě je možné postup použít avšak je potřeba celkovou délku rozdělit na kratší úseky.

Pokud se jedná o hustě rozmístěné remízky jako v některých úsecích v lokalitě Frantoly, tak je limitem odstupová vzdálenost pro snímání. Výše zmíněné limity je třeba brát v úvahu, ale navržený postup nevylučují pro praktické použití, ale je třeba je brát v úvahu.

Byl proveden časový snímek, jehož výsledkem je odhad ceny. Vzhledem k tomu že podobné produkty nejsou na trhu nelze říct, zdaje cena vysoká nebo nízká. V současné době neexistuje dostupný podklad pro zobrazení remízku z bočního pohledu. To znamená, že si ho projektant musí pořídit ve vlastní režii nebo jako službu, která mu potřebné data nasnímá dronem.

**30** 

#### **8. Seznam literatury**

Agiiera F., Carvajal F., Pérez M. , 2012: Measuring sunflower nitrogen status from an unmanned aerial vehicle-based system and an on the ground device. ISPRS - International Archives of the Photogrammetry, Remote Sensing and Spatial Information Sciences

Beranová M. , 1975: Zemědělská výroba v 11./14. století na území Československa: podle archeologických pramenů. 1. vyd. Praha Academia. 65 s.

Colomina I., Molina P., 2014: Unmanned aerial systems for photogremmetry and remote sensing: A review. ISPRS Journal of Photogrammetry and Remote sensing, 92: 79-97.

Cruzan M.B. , Weinstein B.G. , Grasty M.R. , Kohrn B.F., Hendrickson E.C. , Arredondo T.M. , Thompson P.G., 2016: Small unmanned aerial vehicles (micro-UAVs, drones) in plant ecology. Applications in Plant Sciences.

Černá M. , Mojžíš P., Vokasová L. , Severa M. , Potočiarová E., 2006: Rozptýlená zeleň v krajině a zemědělská dotační politika. EDICE Šetrného hospodaření.

Černý E. , 1979: Zaniklé středověké osady a jejich plužiny: metodika historickogeografického výzkumu v oblasti Drahanské vrchoviny. 1. vyd. Praha Academia. Studie ČSAV.

Dohnal M. , 2003: Historická kulturní krajina v novověku. Vývoj vsi a plužiny v Borovanech u Bechyně. Praha: Ústav archeologické památkové péče středních Čech. 158. ISSN:80-902457-9-X.

Gini R., Passoni D., Pinto L., Sona G., 2012: Aerial images from an uav system: 3D modeling and tree species classification in a park area. ISPRS - International Archives of the Photogrammetry, Remote Sensing and Spatial Information Sciences.

Gojda M. , 2000: Archeologie Krajiny. Vývoj archetypů kulturní krajiny. Prague: Academia. 227. ISBN 80 200 0780 6.

Groot J., Jellema A. , Rossing W., 2010: Designing a hedgerow network in a multifunctional agricultural lanscape: Balancing trade-offs among ecological quality, landscape character and implementation cost. European Journak of Agronomy. 112-119.

Houfková P., Bumerl J., Pospíšil L., Karlík P., Beneš J., Bernardová A., Hrabalíková M., Molnárová K., Hejcman M., 2015: Origin and Development of Long-strip fields patterns: A case study of an abandoned medieval village in the Czech republic. Catena. 135: 83-91.

Klápště J. 2005: Proměna českých zemích ve středověku, Nakladatelství Lidové noviny. ISBN 80-7106-175-1.

Macháček J., 2010: The Rise of Medieval Towns and States in East Central Europe: Early Medieval Centres as Social and Economic Systems. Leiden - Boston: Koninklijke Brill NV. 562 s. ISBN 978-90-04-18208-0.

Macků P., 2021: Využívání bezpilotních dálkově řízených systémů v archeologii a památkové péči v prostorech měst a obcí: správné legislativní postupy: Studia archaeologica Brunensia. 26, č. 2, s. 115-128. ISSN: 2336-4505.

Mareček J., 2004: Zeleň ve venkovských sídlech a v jejich krajinném prostředí, Česká zemědělská univerzita Praha. 130. ISBN 80-213-1237-8.

Molnárová K., 2008: Long-term dynamics of the structural attributes of hedgerow networks in the Czech Republic - three case studies in areas with preserved medieval field patterns. Journal of Landscape Studies, 1: 113-127. ISSN: 1802- 4416.

Rosnell T., Honkavaara E.,: 2012: Point cloud generation from aerial image data acquired by a quadrocopter type micro unmanned aerial vehicle and a digital still camera. Sensors (Basel). 12: 453-80 Sklenička P., 2002: Základy krajinného plánování. Naděžda Skleničková. 130.

ISBN 80-213-1237-8

Sklenička P., Molnárová K., Brabec E., Kottová B. , Pixová K. , Šálek M. , 2009: Remnants of medieval field patterns in the Czech Republic: Analysis of driving forces behind their disappearance with special attention to the role of hedgerows . Agriculture Ecosystems & Environment. 129: 465-473.

Sláma J., 1967: Příspěvek k vnitřní kolonizaci raně středověkých Čech. Archeologické rozhledy. 433-445.

Smetánka Z., 1991: Campus iuxta Suadow et iuxta Colasoy et iuxta Hriunatecz. (K otázce systému obdělávání polí v raném středověku.). Studia mediaevalia Pragensia 2: 105-115

Šindelářová J., Kavka B., 1978: Funkce zeleně v životním prostředí. SZN - Státní zemědělské nakladatelství. ISBN 07-009-78 235.

Šmelhaus V. , 1981: K vývoji vesnických plužin na Slánsku : Metodické principy regionálně historického studia. Třebíz: MNV . 56.

Vondrovský V. , Burned J., Šída P., Ptákova M. , Pták M. , Chvojka O., 2018: Nové poznatky o neolitickém osídlení jižních Cech. Archeologické rozhledy. 147-194.

Yu S., Su Z., Zhang J., 2022: Robust optical displacement measurement of bridge structures in complex environments : ISPRS Journal of Photogrammetry and Remote Sensing, Volume 192: 395-408. ISSN 0924-2716.

Zimová K. , Pospíšil L. , Janovská V. , Karlík P., Houfkova P., Bumerl J., Molnarova K., Beneš J., Bernardova A., 2013: Pluzina development analysis of an abolished village Malonin in Prachatice region. Acta Pruhoniciana. 104: 27-37.

Zemlička J., 2002: K ujímání a formám německého práva v českých zemích. In: Marginalia Historica : sborník prací Katedry dějin a didaktiky dějepisu Pedagogické fakulty Univerzity Karlovy Praha. Nadační fond První pražské pedagogické peruti. 6: 7-38.

Užitný vzor číslo 36499: Zařízení pro hospodaření se srážkovou vodou. Úřad průmyslového vlastnictví, Praha, 2022. 12.

Internetové zdroje:

[Caki.cz](http://Caki.cz) 2023. Certifikační autorita katastrálních informací, [online], [cit. 2022-12-12]. Dostupné na www: <https://www.caki.cz/soucasny-stav-katastralnich-map/>

# **9. Přílohy**

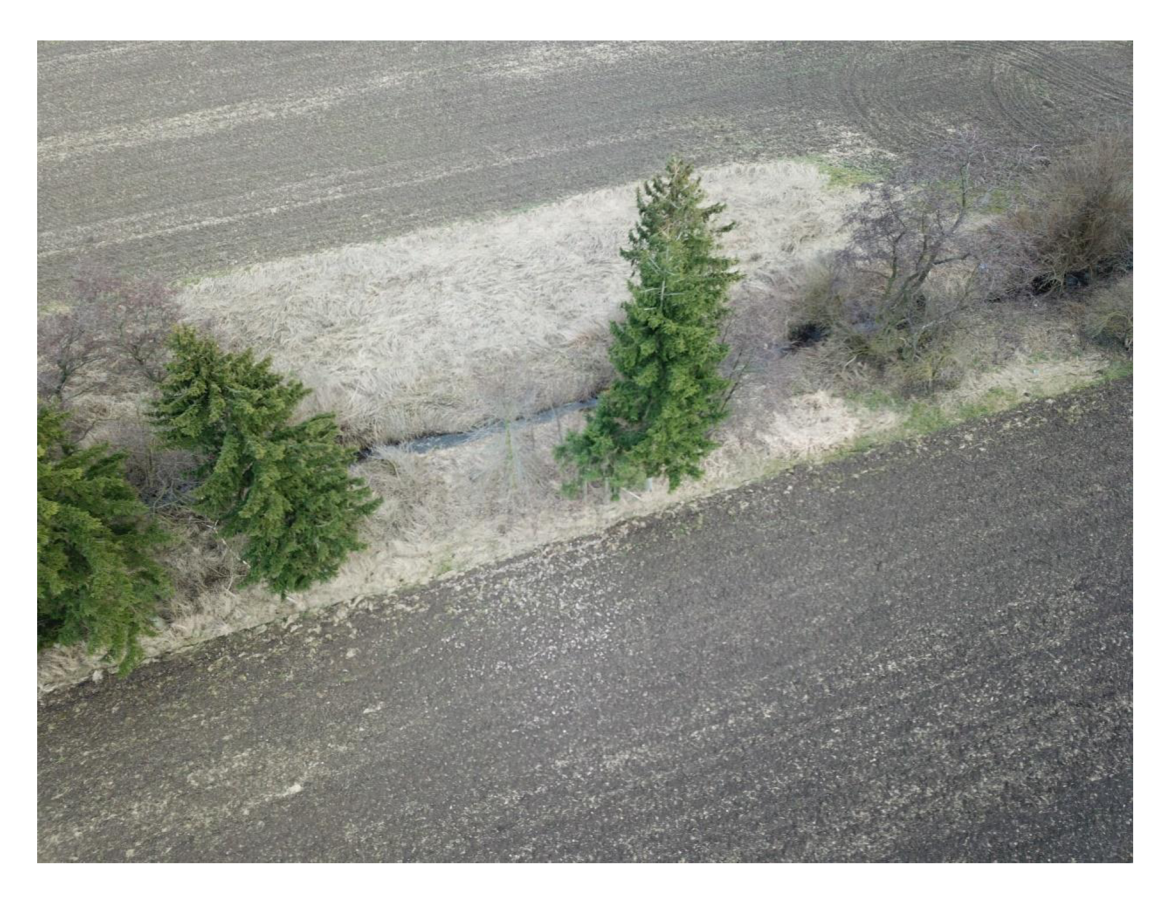

Obrázek 10 Obrázek pořízený dronem DJI Mavic pro, který znázorňuje remízek v lokalitě Loštice, kde se testoval postup práce. Šikmý pohled ze shora na remízek

### **Tabulka 4** Příklad výpočtu GPS souřadnic remízku z testování Loštice

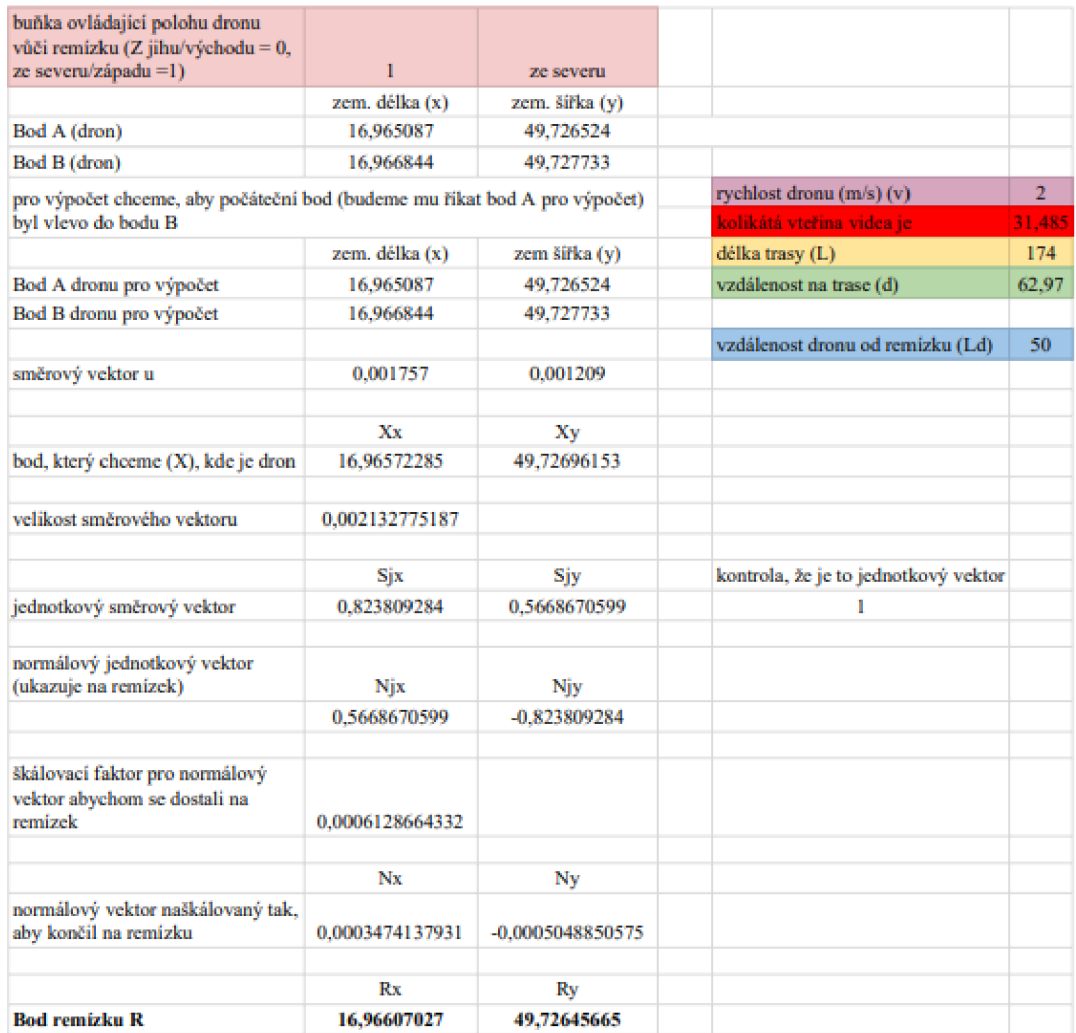